## Mode opératoire simplifié du GPS Savannah

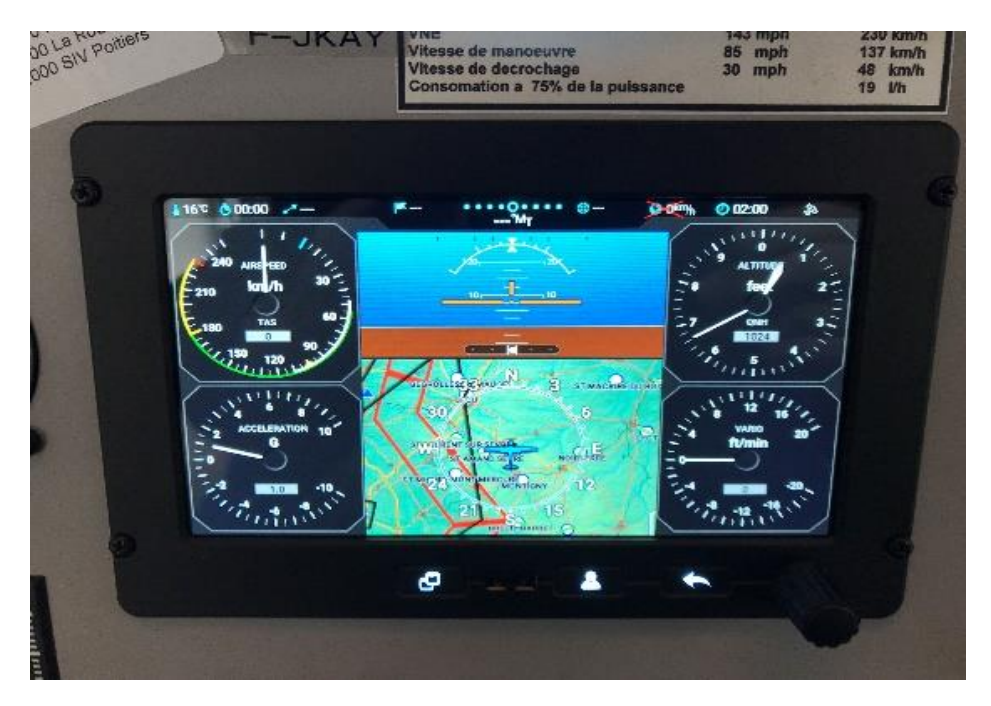

- Ouvrir Efis et le régler QNH/QFE, comme enseigné.
- Pour utiliser le GPS pleine page, appuyer deux fois sur l'icône avec deux pages superposées en surbrillance en bas à gauche de l'écran.
- Un troisième appui sur cette icone vous ramène au premier écran

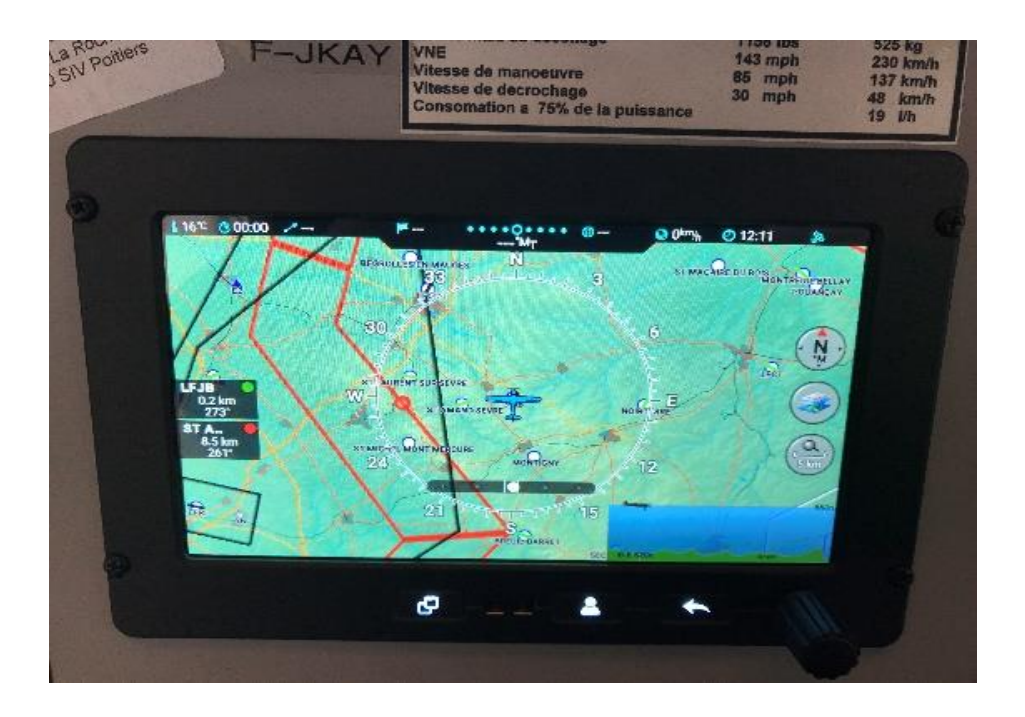

- Arrivé en plein écran , appuyer sur le bouton rotatif en bas à droite

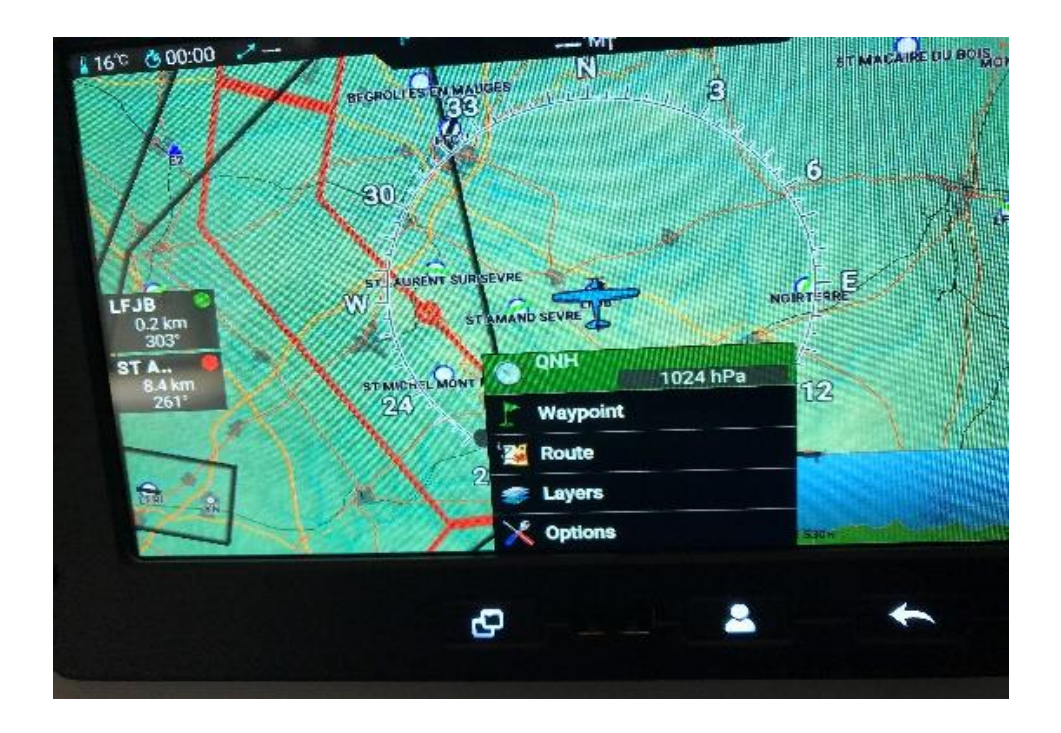

- À partir de cet écran , tourner le bouton rotatif de droite pour amener le curseur sur "Waypoint"
- Valider en appuyant sur le bouton rotatif

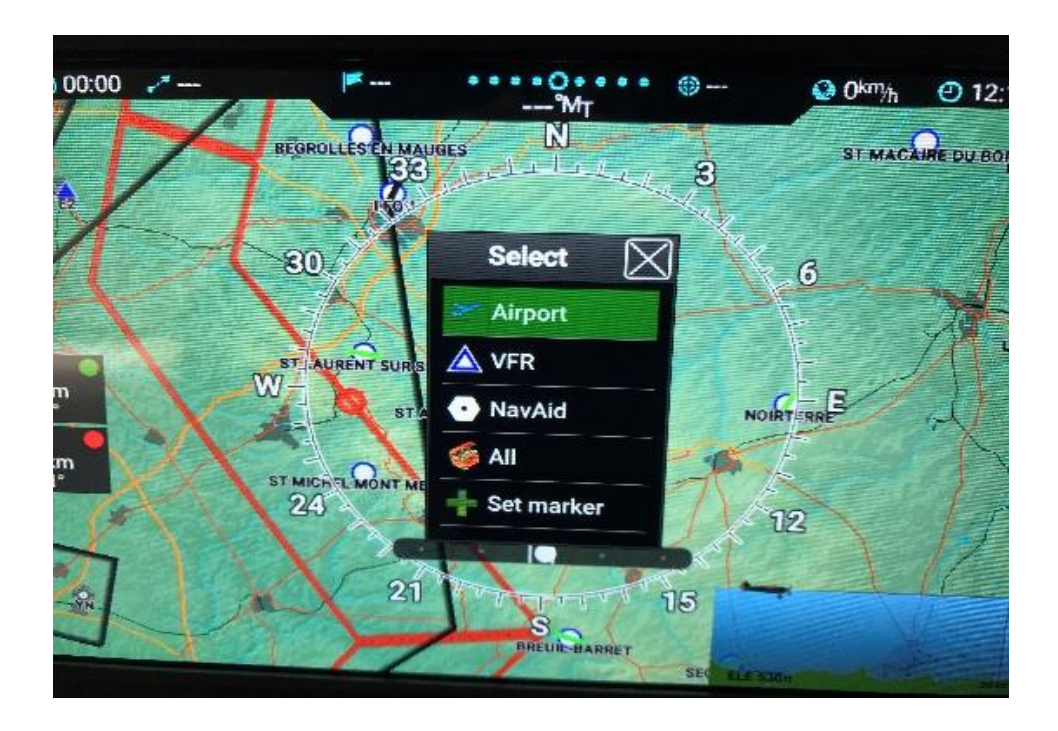

Arrivé en plein écran , appuyer sur le bouton rotatif en bas à droite

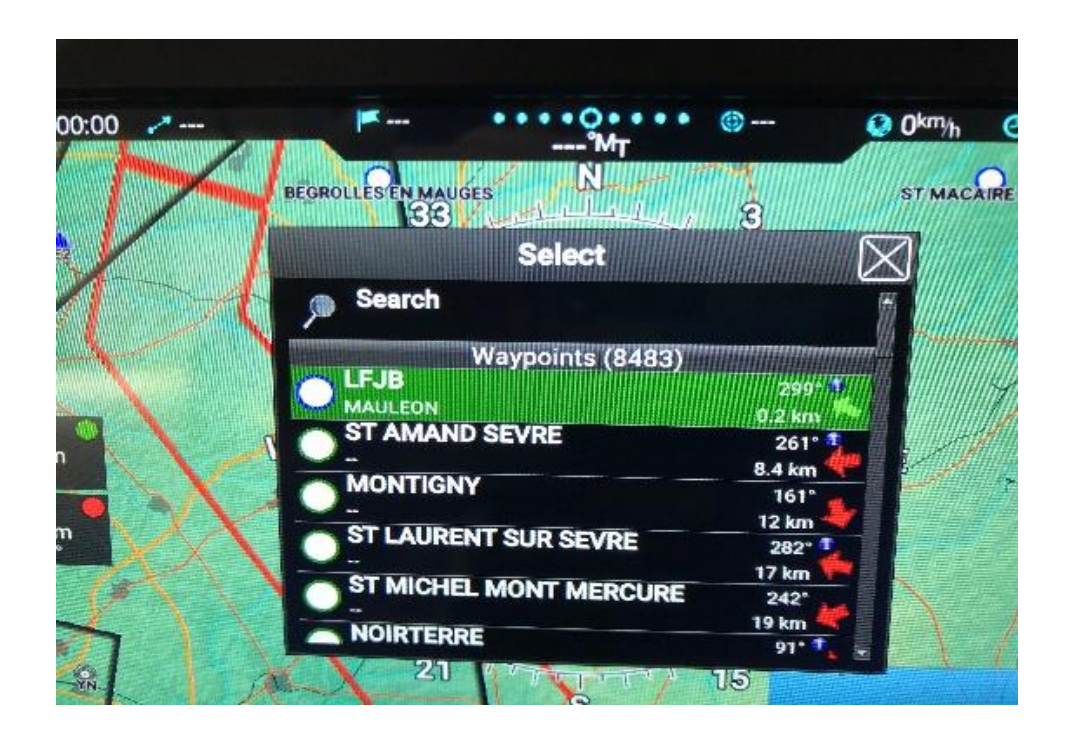

Vous arrivez sur cette page: apparaissent des points caractéristiques classés du plus proche au plus lointain mais aussi en haut de la page la rubrique " Search".

Vous pouvez soit :

- Tourner le bouton rotatif pour faire apparaitre une destination proche.
- Ou saisir un code OACI dans la rubrique "Search".

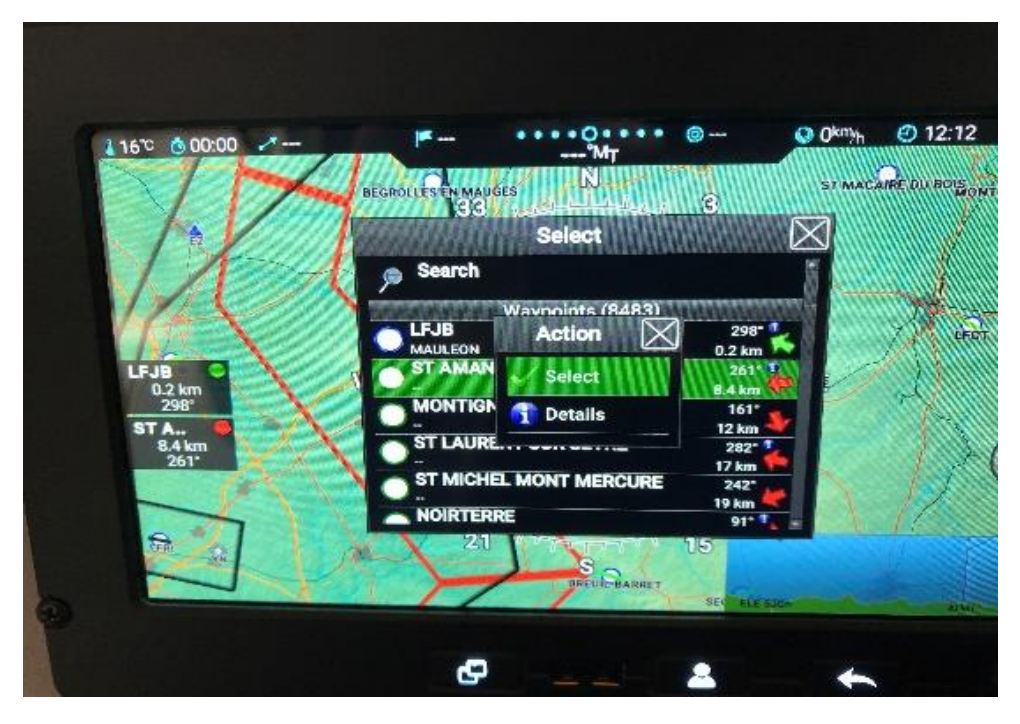

Par exemple, je sélectionne "St Amand" en tournant le bouton rotatif; je confirme la sélection en appuyant sur le bouton rotatif.

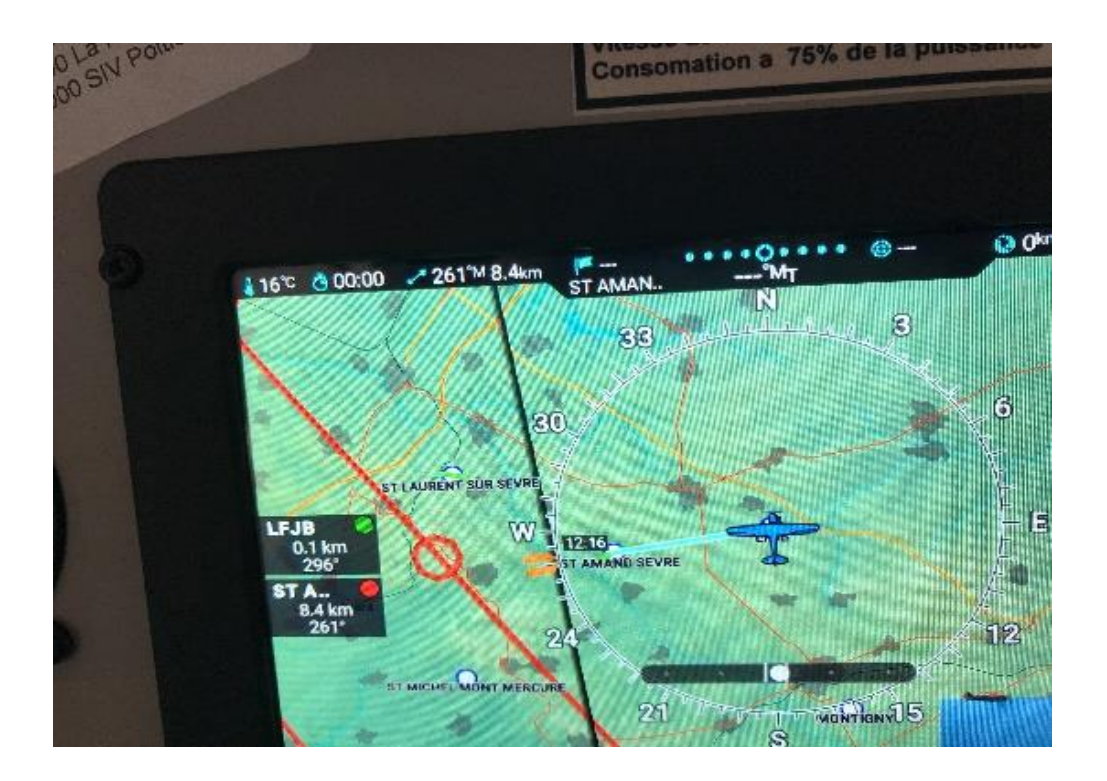

Et voilà , je peux maintenant suivre la ligne bleu indiquée sur le GPS, Le cap et la distance sont aussi indiqués.

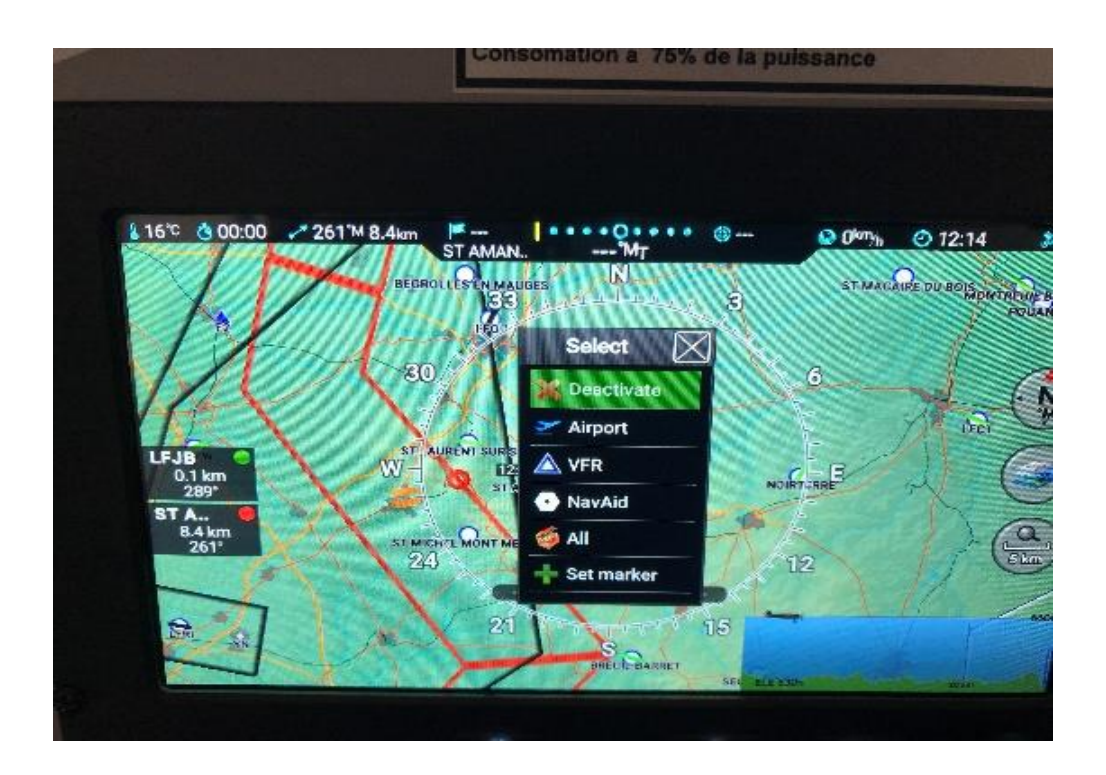

À mon arrivée à destination, j'appuie sur le bouton rotatif et sélectionne "Desactivate" pour effacer cette navigation.